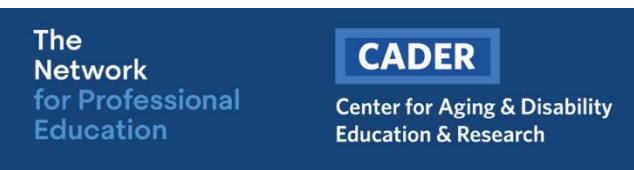

## **LGBT Online Course Registration**

*These instructions are intended for learners NEW to Boston University CADER online training.*

*Returning learners will skip most of the steps outlined below. The system will prompt you to complete:*

- Step 1
- Step 2
- Login (with existing BU CADER account)
- Step 4 (access will begin in about 15 mins)

**Step 1** – Visit the [Massachusetts Training Portal](https://thenetwork.bu.edu/massachusetts-training-portal/) and click on "Register"

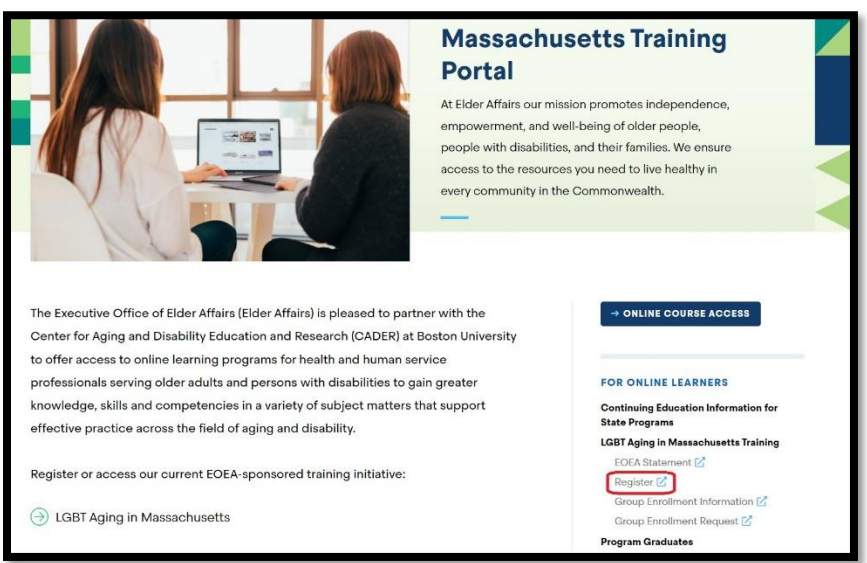

**Step 2** – Enter your email address and click "Save"

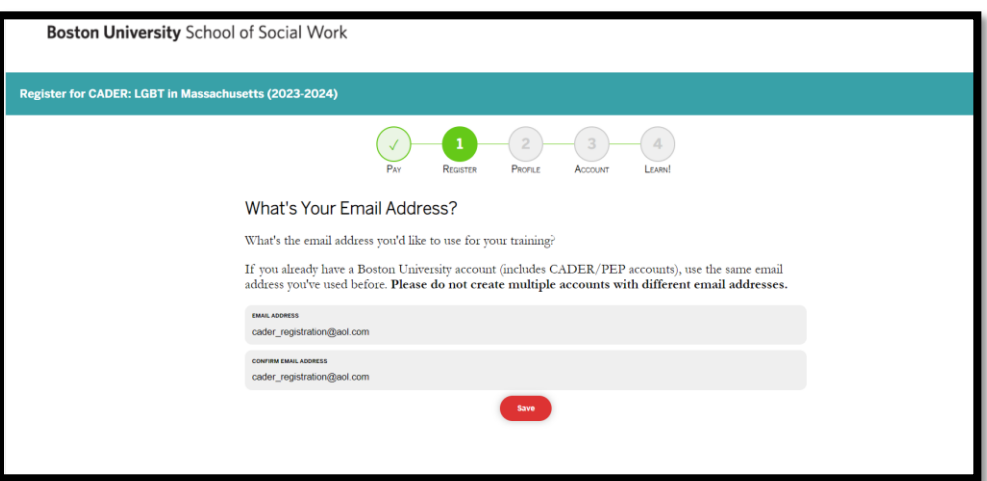

**Step 3** – Enter the required information and click "Save"

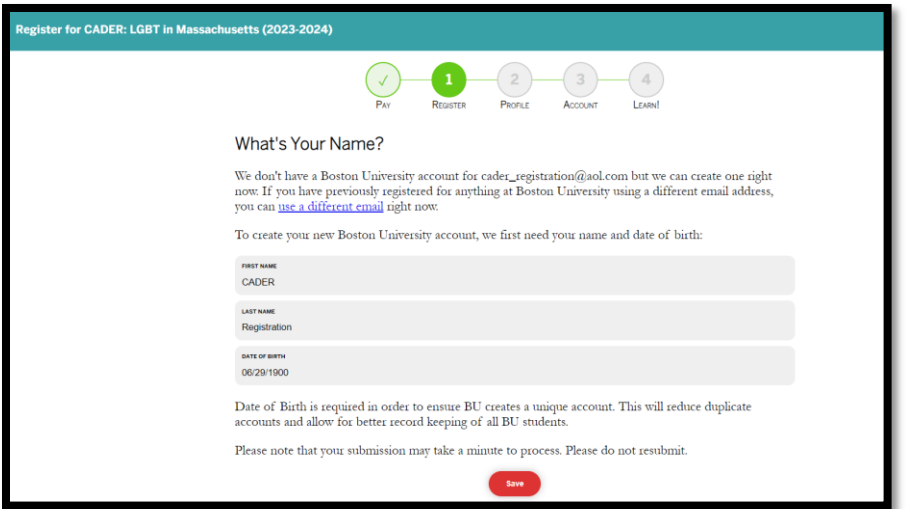

**Step 4** – Update your learner profile and click "Save"

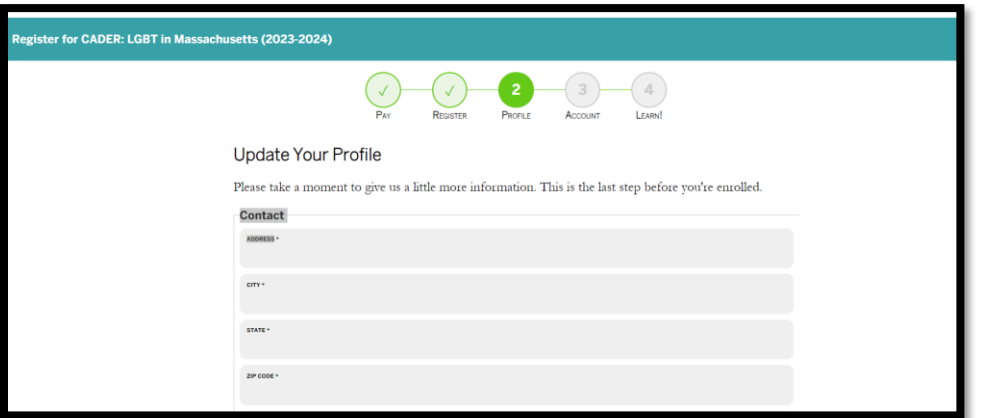

**You are now ready to create your password. Please check for your email to continue the process. You will receive an email from [ithelp@bu.edu](mailto:ithelp@bu.edu) with the subject line of "Boston University Account Claim Next Steps"**

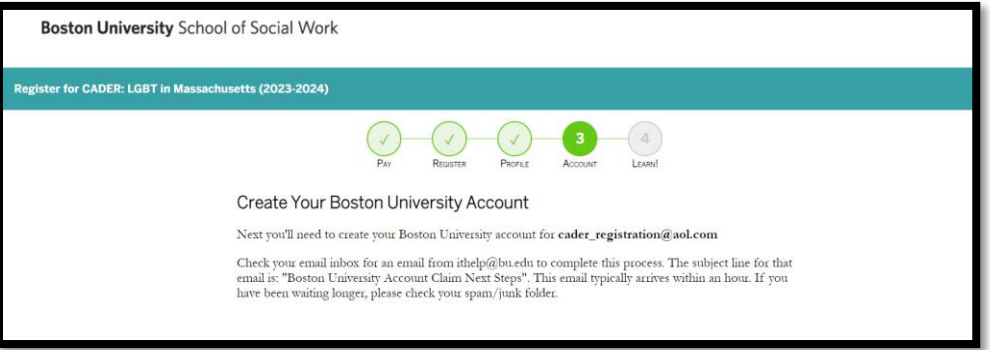

**Step 5** – Click on the link to continue with set-up

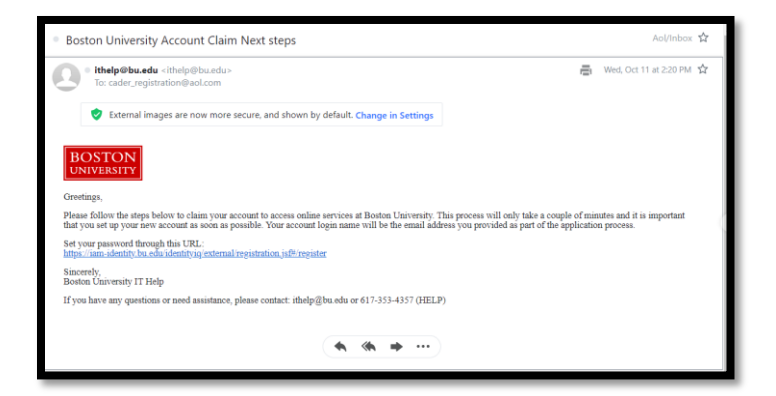

**Step 6** – Select "Account Claim" and click "Next"

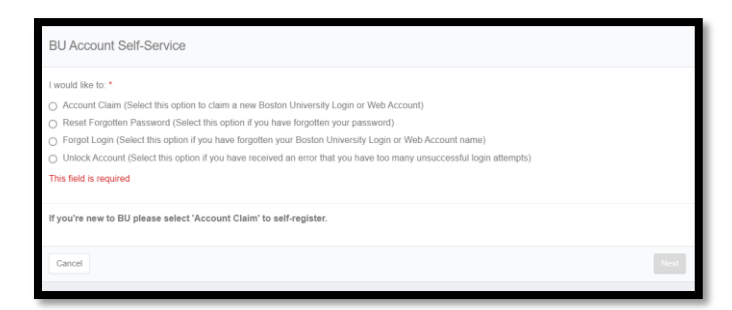

**Step 7** – Enter the email you used to register and your date of birth then click "Next"

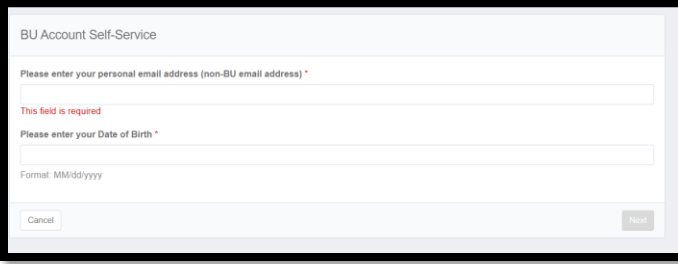

**Please check your email for an email from [ithelp@bu.edu](mailto:ithelp@bu.edu) with the subject line of "Boston University One-Time Passcode (PIN)". That pin is required to continue the process.**

**Step 8** – Enter the pin then click "Next"

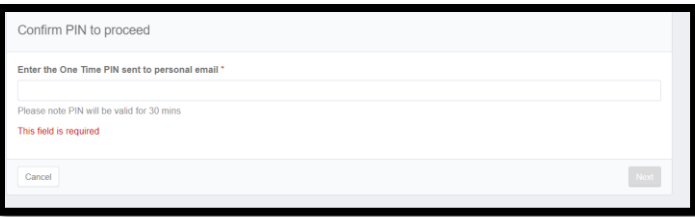

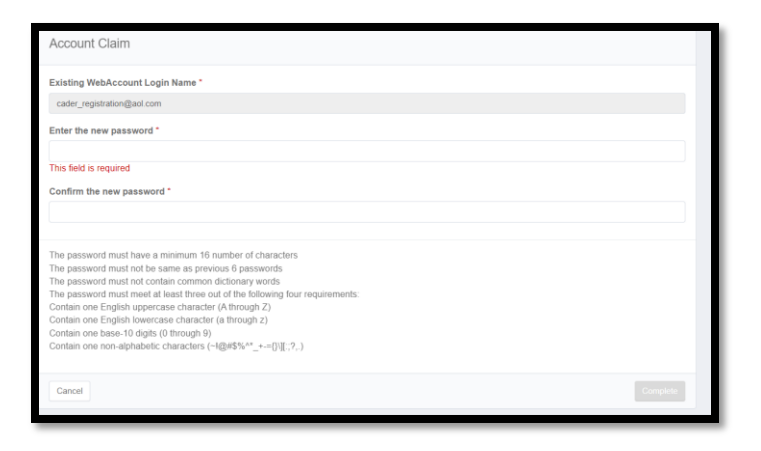

## **Step 10** – Click to agree to the terms

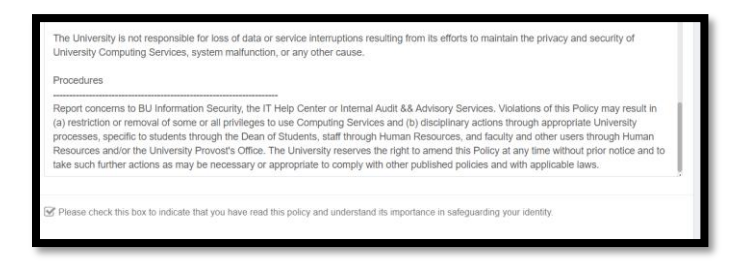

**You are now registered! Course access will begin in about 15 mins. Your will receive an email letting you know when you can login.**